# **Using echo EFX efficiently**

#### **From Ssl-wiki**

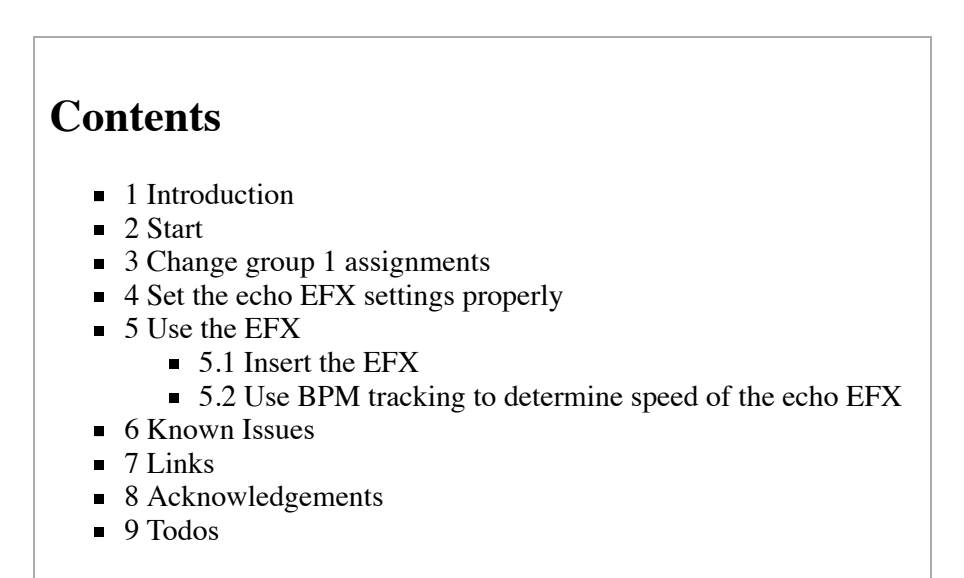

# <span id="page-0-0"></span>**Introduction**

This article describes how I use the echo EFX efficiently avoiding jumping forth and back between the mixers function groups. This saves a lot of stress and reduces errors a lot.

### <span id="page-0-1"></span>**Start**

The TTM57 SL has the great feature to automatically track the BPM of either deck to use it with the EFX. This helps saving time and makes tapping the BPM obsolete assuming your audio files have proper BPM values set. The idea now is to move the "track BPM deck 1/2" function to the "group 1" (FIXME screenshot). Then we dont want to switch to the EFX group just for choosing to which deck the echo EFX will be applied to. We accomplish this by putting the echo EFX to the FlexFX chain. Then we will be able simply by pressing the "FlexFX" send button on either channel to choose to which channel the echo will be applied to.

# <span id="page-0-2"></span>**Change group 1 assignments**

- Assign "track BPM" to group 1
	- Assign "track bpm EFX1" to J1, right direction, "left deck" (left joystick J1 to right direction tracks the left deck)
		- 1. Switch to group 1

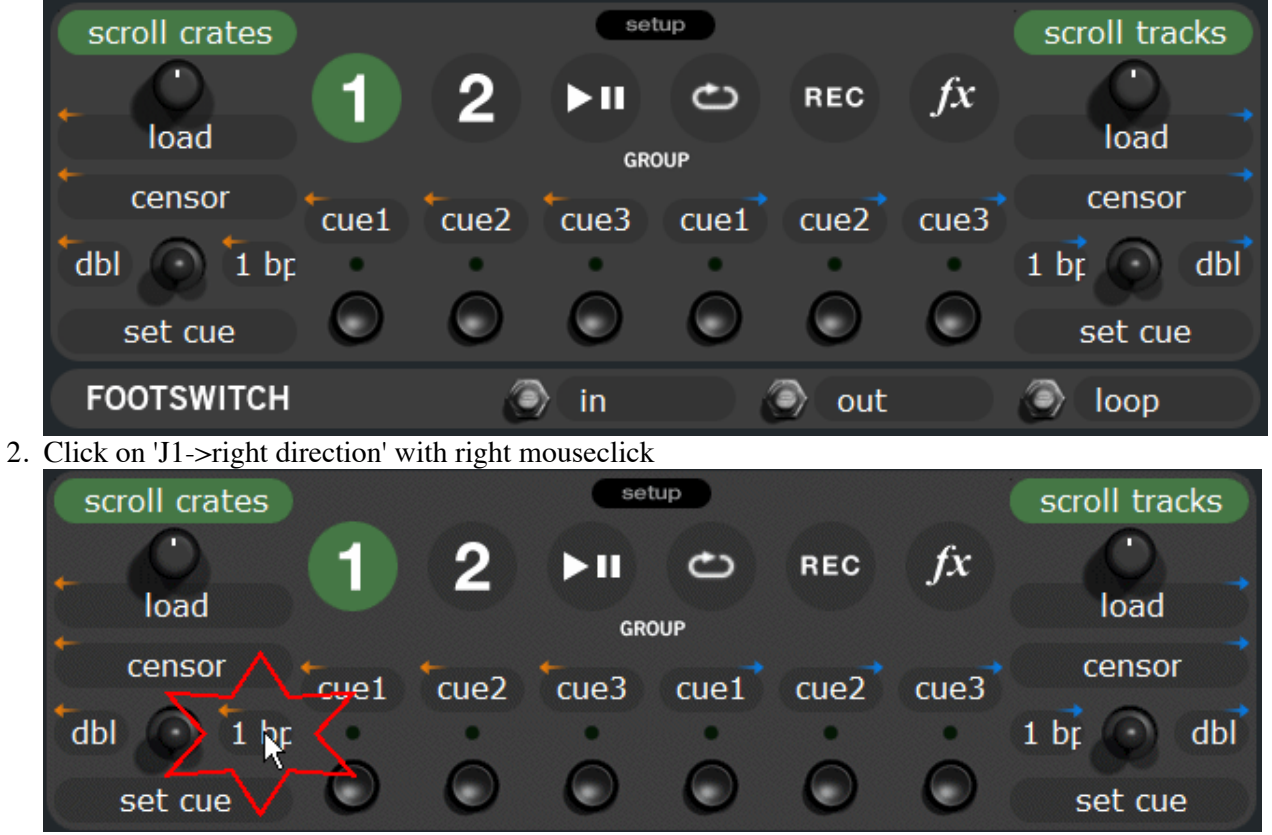

3. [Choose 'track bpm effect 1'](http://web.archive.org/web/20110517023013/http://ssl-wiki.help.bootlegs.de/Image:Efx_echo_menu_1.gif) 

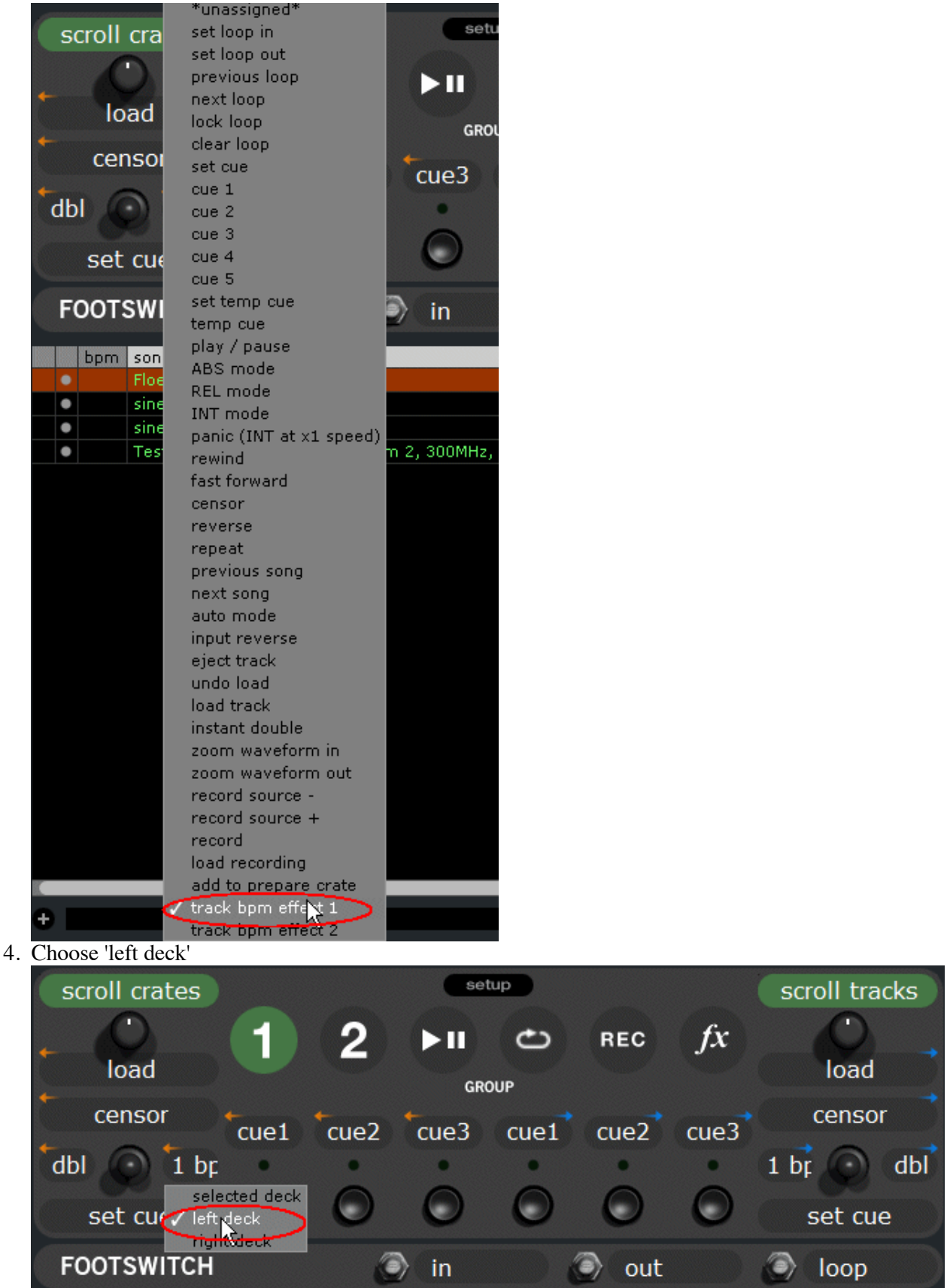

Assign "track bpm EFX1" to J2, left direction, "right deck" Repeats steps 1-4 as above for joystick J2.

# <span id="page-2-0"></span>**Set the echo EFX settings properly**

- Switch to the EFX group
	- **press Group button, then B6**

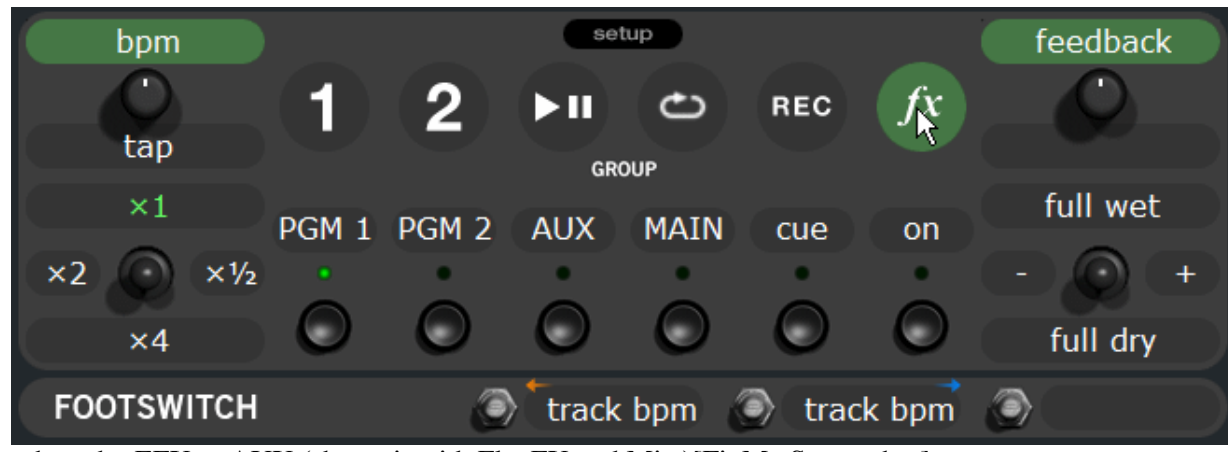

Assig[n the echo EFX to AUX \(shares it with FlexFX and Mic \)\[FixMe Screenshot\]](http://web.archive.org/web/20110517023013/http://ssl-wiki.help.bootlegs.de/Image:Efx_echo_002.gif)  $\blacksquare$  press B3

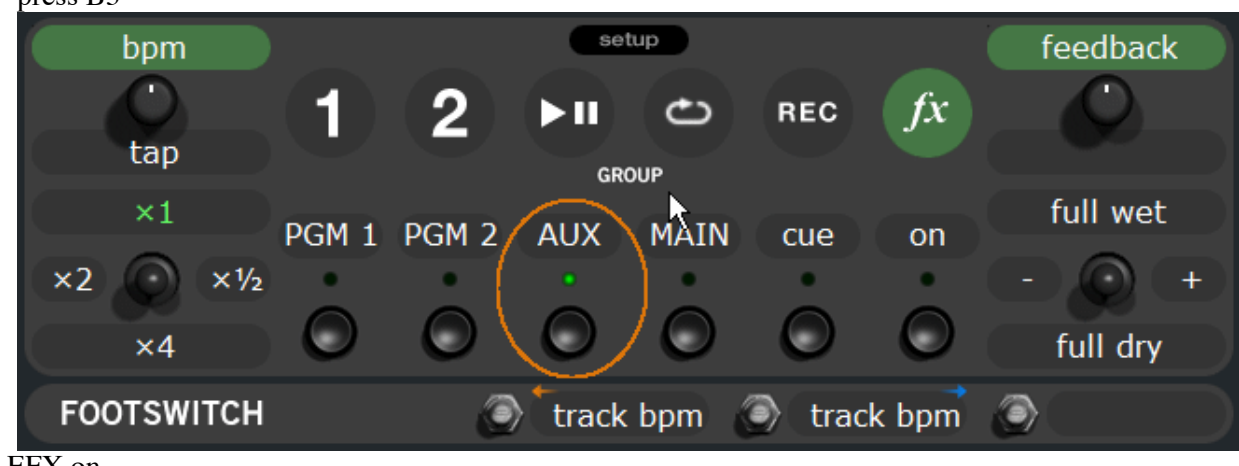

■ Turn [EFX on](http://web.archive.org/web/20110517023013/http://ssl-wiki.help.bootlegs.de/Image:Efx_echo_003.gif)  $p_{\text{p}}$  press B6

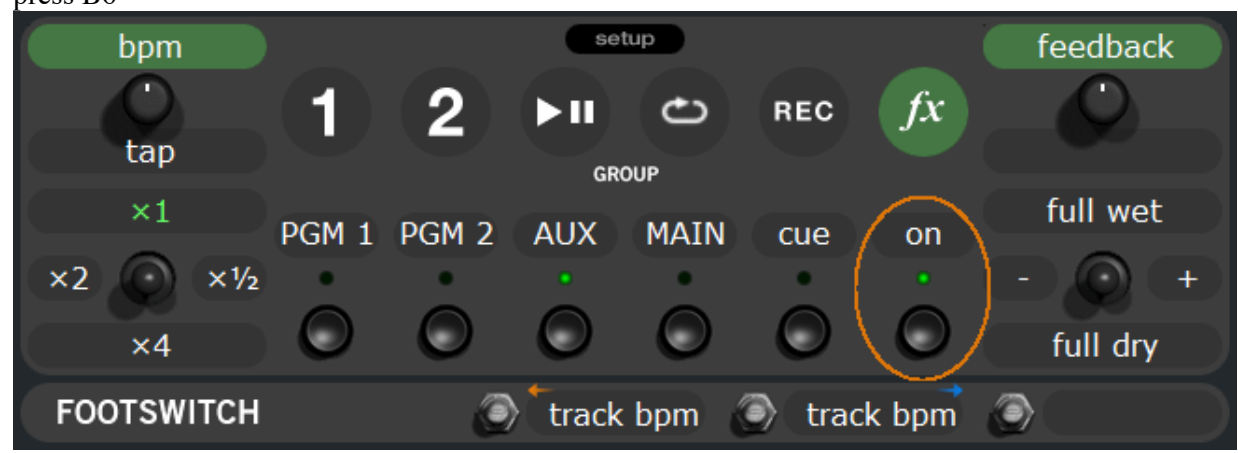

- Set th[e EFX parameters accordingly to your needs](http://web.archive.org/web/20110517023013/http://ssl-wiki.help.bootlegs.de/Image:Efx_echo_004.gif)
	- press J1, right '1/2'  $\blacksquare$

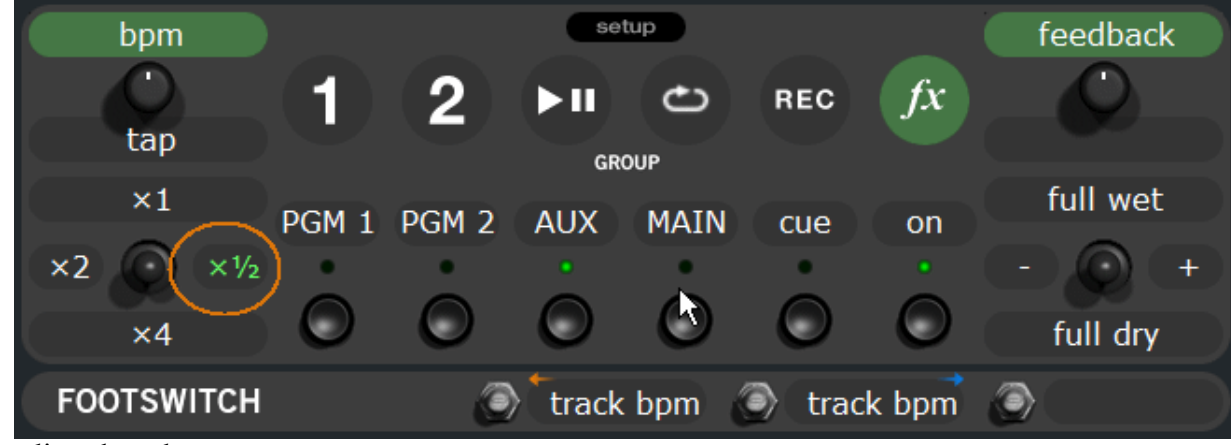

[adjust the echo parameters](http://web.archive.org/web/20110517023013/http://ssl-wiki.help.bootlegs.de/Image:Efx_echo_005.gif)  I use a wet/dry setting of 50%, feedback of around 60%

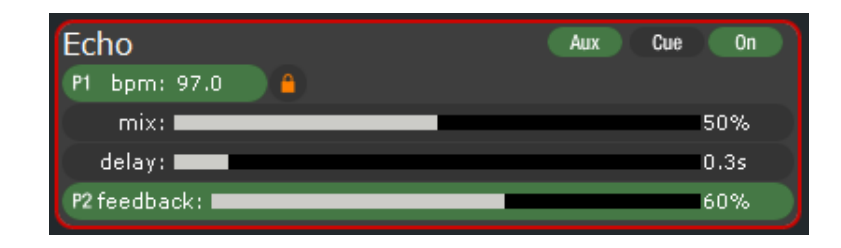

# <span id="page-4-0"></span>**Use the EFX**

### <span id="page-4-1"></span>**Insert the EFX**

So the echo EFX is now setup properly. If you want to apply them to a channel, simply press the "FlexFX" button on the [respective side](http://web.archive.org/web/20110517023013/http://ssl-wiki.help.bootlegs.de/Image:Flex_send.gif)

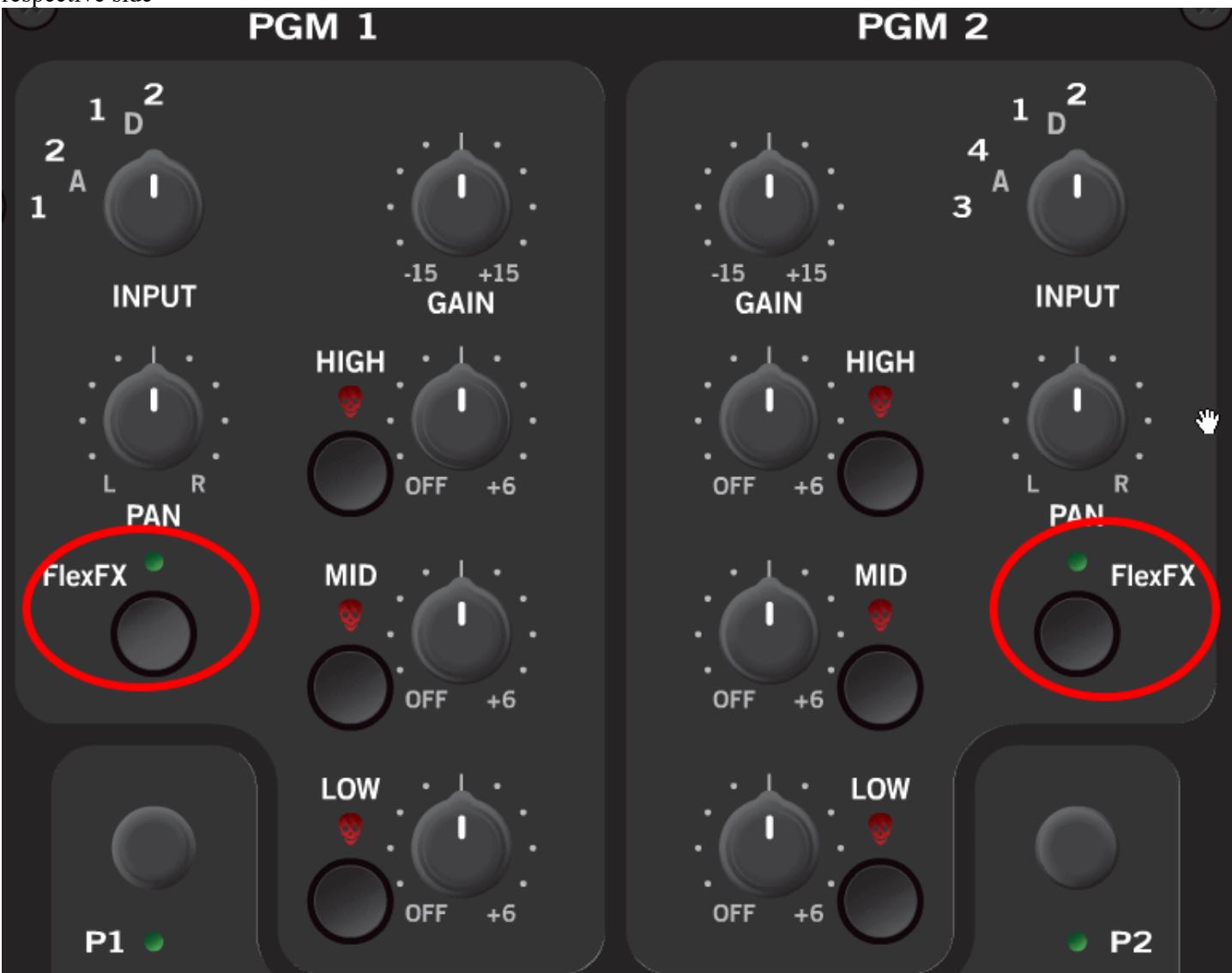

#### <span id="page-4-2"></span>**Use BPM tracking to determine speed of the echo EFX**

Dont forget to push the joystick J1 to the right, if you want to echo on the left deck...

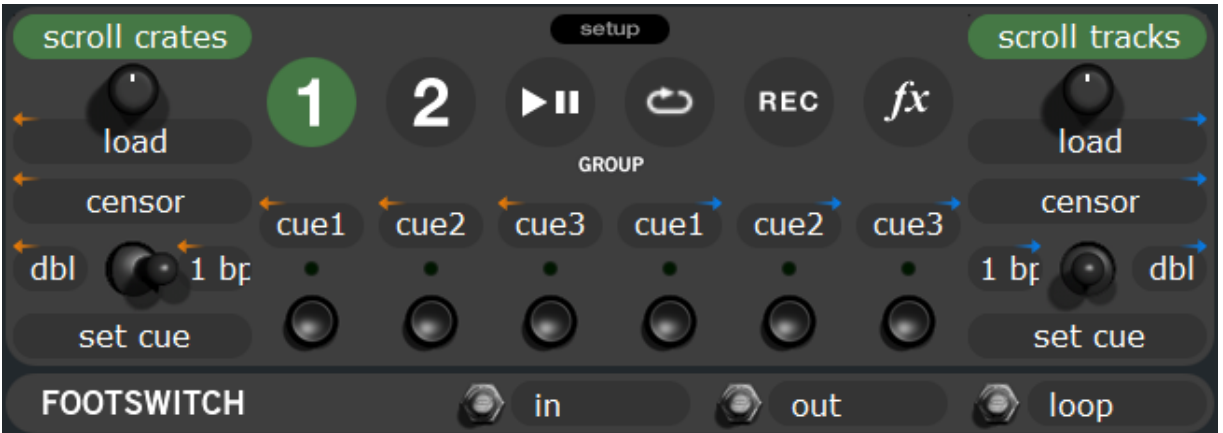

[See how the padlock icon in the echo EFX parameter panel appears in](http://web.archive.org/web/20110517023013/http://ssl-wiki.help.bootlegs.de/Image:Efx_echo_track_left.png) **red** (anything related to the left deck is displayed in red, for example track title, beat matching display etc.) indicating that the speed of the echo is determined by the **left** decks BPM (in this example the left deck has a track loaded with 112BPM)

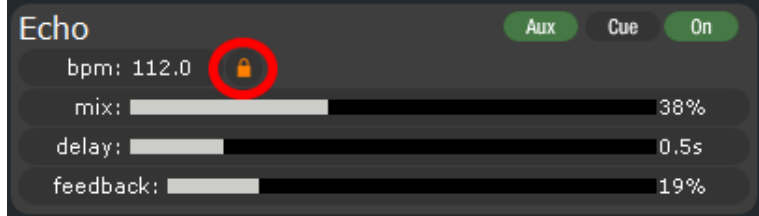

Now if you want the echo speed to be determined by the BPM of the right dekc, push joystick J2 to the left

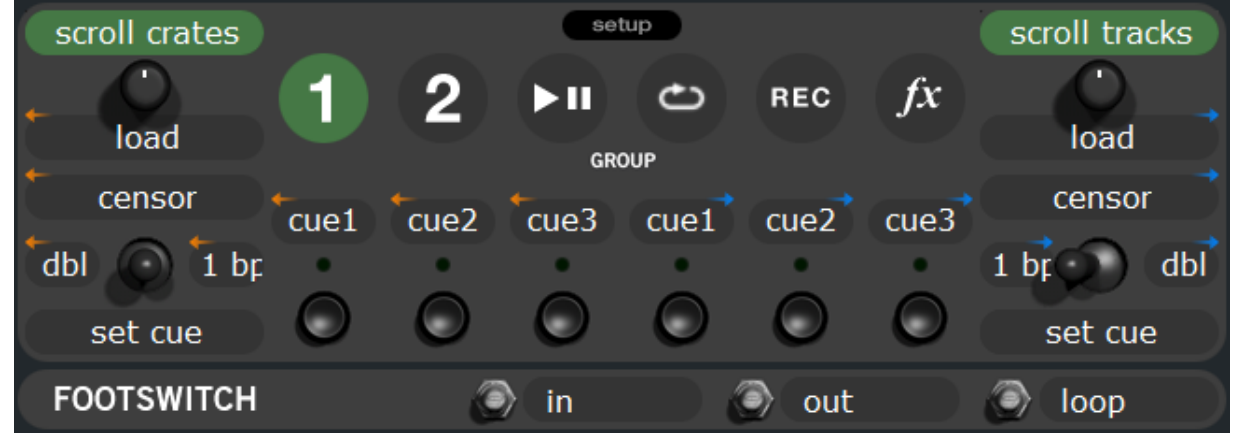

[See how the padlock icon in the echo EFX parameter panel appears in](http://web.archive.org/web/20110517023013/http://ssl-wiki.help.bootlegs.de/Image:Efx_echo_track_right.png) **blue** (anything related to the right deck is displayed in blue, for example track title, beat matching display etc.) indicating that the speed of the echo is determined by the **right** decks BPM (in this example the left deck has a track loaded with 97BPM)

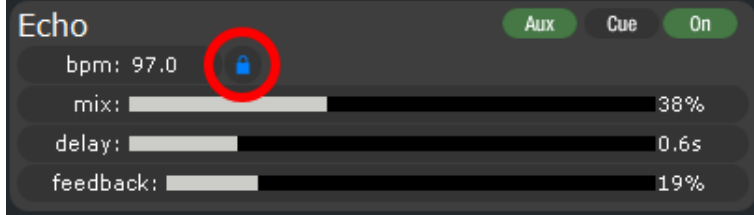

Keep in mind... choosing "track BPM for EFX" (for echo) makes the echo follow the BPM on the correct deck, it makes tapping the speed obsolete!! For example if you slow down the deck by half, then the BPM will be halved as well and the speed of the echo effect will *automatically* halved as well!

For example, the original tracks BPM at 0.0% pitch is 97BPM, I have choose to track the BPM on the right deck, now I have changed the pitched to +8%, see how the echo EFX speed has changed **automatically** to 104.7BPM (thats 97BPM +8.0% pitch)

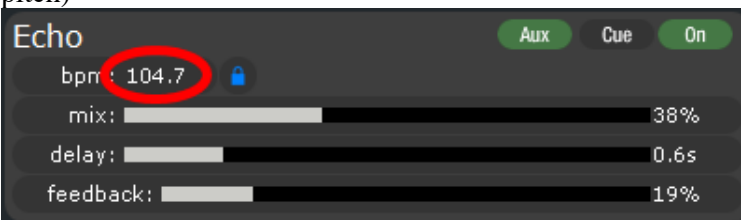

Try it out, it is really really fantastic. Make sure your tracks have correct BPM tags!

### <span id="page-6-0"></span>**Known Issues**

If you apply the EFX as described above there are a few things you have to keep in mind:

- The signal which is sent to the FlexFX-send runs through a DAC, and then when it loops back to the FlexFX-return runs through a ADC. This means you will loose a certain amount of quality, which I assume is very very little, as the complete signal runs inside the mixer
- You cant use any external EFX at the same time
- If you connect a mic or an additional signal to AUX-in at the same time, the EFX will also be applied to any of those signals, as the AUX-in, Mic and FlexFX-return share the same ADC.

# <span id="page-6-1"></span>**Links**

# <span id="page-6-2"></span>**Acknowledgements**

Credits for this article go out to:

[nik](http://web.archive.org/web/20110517023013/http://ssl-wiki.help.bootlegs.de/User:Nik)

## <span id="page-6-3"></span>**Todos**

Retrieved from ["http://ssl-wiki.help.bootlegs.de/Using\\_echo\\_EFX\\_efficiently"](http://web.archive.org/web/20110517023013/http://ssl-wiki.help.bootlegs.de/Using_echo_EFX_efficiently)

This page was last modified 22:49, 4 October 2006.